## 1. Ouvrez Teams et cliquez sur les 3 petits points supérieurs droits.

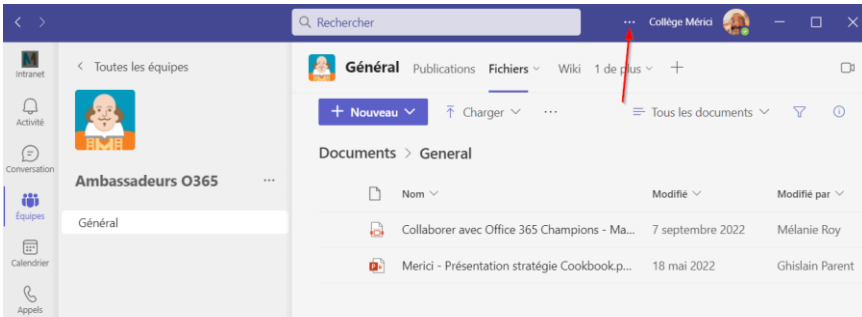

## 2. Choisir Paramètres

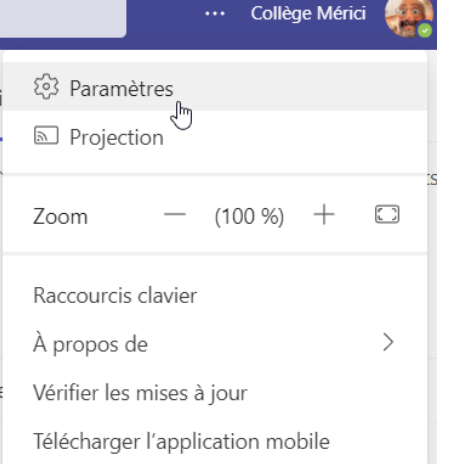

## 3. Indiquer les Applications de bureau pour la préférence d'ouverture des Fichiers

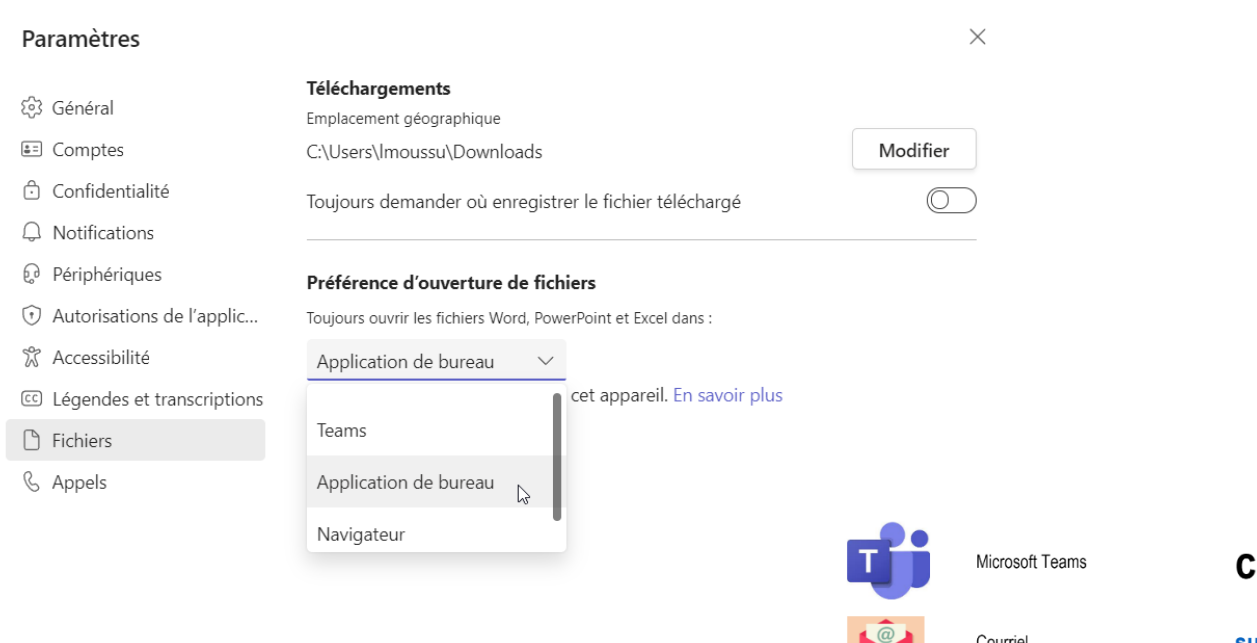

## :omptoir\_ti

support@merici.ca

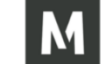

Téléphone (depuis le collège)

x3333

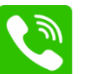

Téléphone (depuis l'externe au collège)

(418) 683-1591 x3333